#### [Bioconductor](#page-39-0)

[Introduction](#page-1-0)

[Background](#page-2-0)

Interactive [Annotating](#page-3-0)

[BioC Annotation](#page-3-0) Packages [biomaRt](#page-19-0)

<span id="page-0-0"></span>Bulk [Annotating](#page-34-0) Presenting the Results of an Analysis annotating data and creating useful output for one-color arrays

> James W. MacDonald jmacdon@med.umich.edu

> > BioC 2008 July 28, 2008

> > > **KORKARYKERKER POLO**

### Scenario

<span id="page-1-0"></span>[Annotating](#page-34-0)

### [Bioconductor](#page-0-0) [Introduction](#page-1-0) [Background](#page-2-0) Interactive [Annotating](#page-3-0) [BioC Annotation](#page-3-0) Packages [biomaRt](#page-19-0) Bulk We assume that • We are working with some sort of one-color arrays **•** Affymetrix Nimblegen

- **.** Illumina
- Some of this is applicable to two-color arrays as well
- We want to map some identifier to gene information

### Annotation Packages

#### [Bioconductor](#page-0-0)

#### [Introduction](#page-1-0)

### [Background](#page-2-0)

- Interactive [Annotating](#page-3-0)
- [BioC Annotation](#page-3-0) Packages [biomaRt](#page-19-0)
- Bulk [Annotating](#page-34-0)
- Chip level packages
	- hgu133plus2.db
	- illuminaHumanv3ProbeID

- Species level packages
	- o org. Hs.eg.db
	- org.Mm.eg.db
- biomaRt
- GO.db
- <span id="page-2-0"></span>KEGG.db

# Chip - Level Data

### [Bioconductor](#page-0-0)

[Introduction](#page-1-0) **[Background](#page-2-0)** Interactive [Annotating](#page-3-0) [BioC Annotation](#page-3-0) Packages [biomaRt](#page-19-0) Bulk [Annotating](#page-34-0)

What mappings can we do?

- > ls("package:hgfocus.db")
- <span id="page-3-0"></span>[1] "hgfocus"
	- [2] "hgfocusACCNUM"
		- [3] "hgfocusALIAS2PROBE"
		- [4] "hgfocusCHR"
		- [5] "hgfocusCHRLENGTHS"
		- [6] "hgfocusCHRLOC"
		- [7] "hgfocusENSEMBL"
		- [8] "hgfocusENSEMBL2PROBE"
	- [9] "hgfocusENTREZID"
	- [10] "hgfocusENZYME"

### Annotation Table Contents

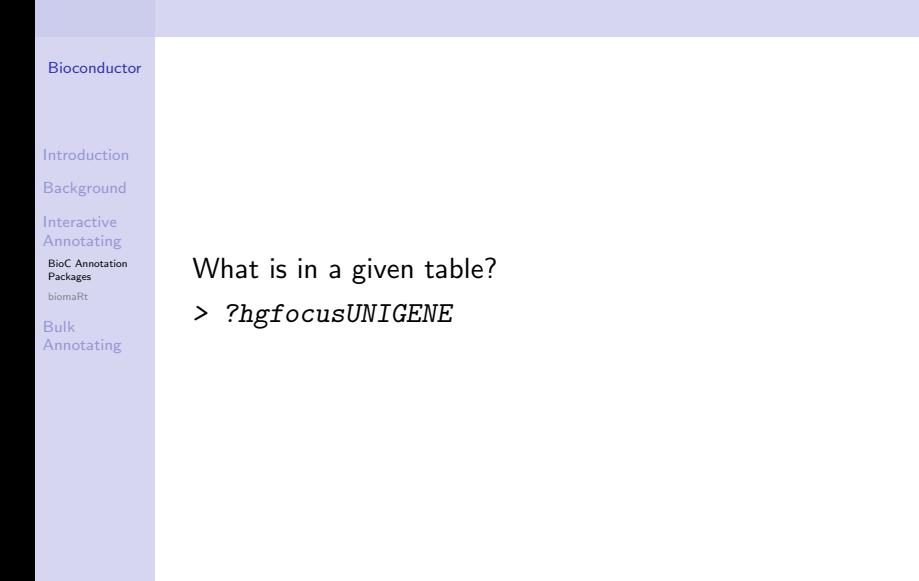

K ロ ▶ K 個 ▶ K 할 ▶ K 할 ▶ 이 할 → 9 Q Q →

### Annotation Table Contents

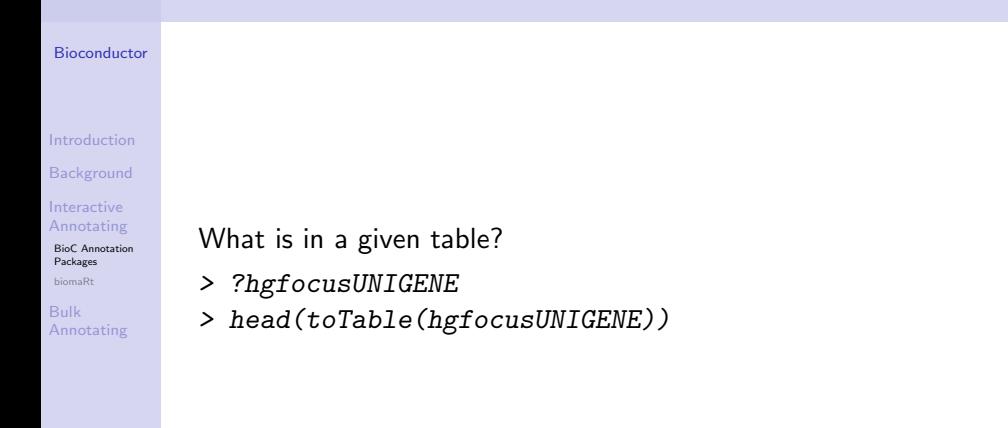

## Annotation Table Contents

#### [Bioconductor](#page-0-0)

[Introduction](#page-1-0)

[Background](#page-2-0)

Interactive [Annotating](#page-3-0)

[BioC Annotation](#page-3-0) Packages [biomaRt](#page-19-0)

Bulk [Annotating](#page-34-0) What is in a given table?

> ?hgfocusUNIGENE

> head(toTable(hgfocusUNIGENE))

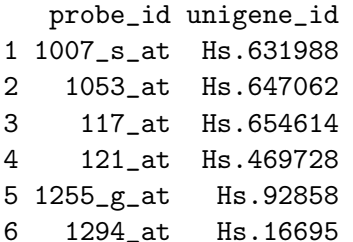

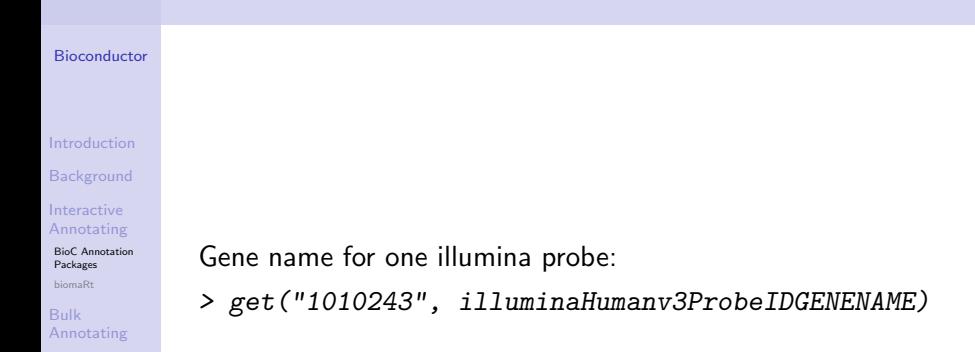

K ロ ▶ K 레 ▶ K 코 ▶ K 코 ▶ 『코 │ ◆ 9 Q Q ↓

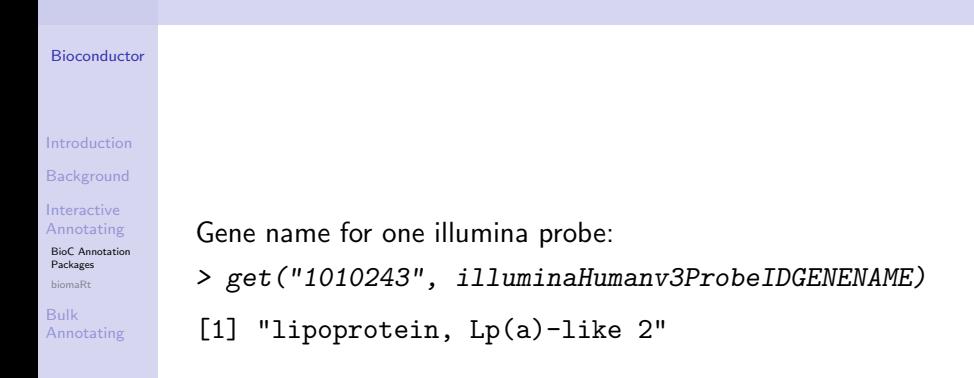

#### [Bioconductor](#page-0-0)

[Introduction](#page-1-0)

**[Background](#page-2-0)** 

Interactive [Annotating](#page-3-0)

[BioC Annotation](#page-3-0) Packages [biomaRt](#page-19-0)

Bulk [Annotating](#page-34-0) Gene name for one illumina probe:

> get("1010243", illuminaHumanv3ProbeIDGENENAME)

[1] "lipoprotein, Lp(a)-like 2"

And for multiple probes:

> illumina <- c("10008", "10010", "10017", "10019")

**KORKARYKERKER POLO** 

> mget(illumina, illuminaHumanv3ProbeIDGENENAME)

[Bioconductor](#page-0-0)

[Introduction](#page-1-0) [Background](#page-2-0) Interactive [Annotating](#page-3-0) [BioC Annotation](#page-3-0) Packages [biomaRt](#page-19-0) Bulk [Annotating](#page-34-0)

Gene name for one illumina probe: > get("1010243", illuminaHumanv3ProbeIDGENENAME)

[1] "lipoprotein, Lp(a)-like 2"

And for multiple probes:

> illumina <- c("10008", "10010", "10017", "10019")<br>> mget(illumina, illuminaHumanv3ProbeIDGENENAME)<br>\$`10008` > mget(illumina, illuminaHumanv3ProbeIDGENENAME)

[1] "arginine-glutamic acid dipeptide (RE) repeats" \$`10010`

**KORK ERKER ADA ADA KORA** 

[1] NA  $$^{\circ}10010^{\circ}$ <br>[1] NA<br>\$`10017`

[1] NA

 $$'10019'$ 

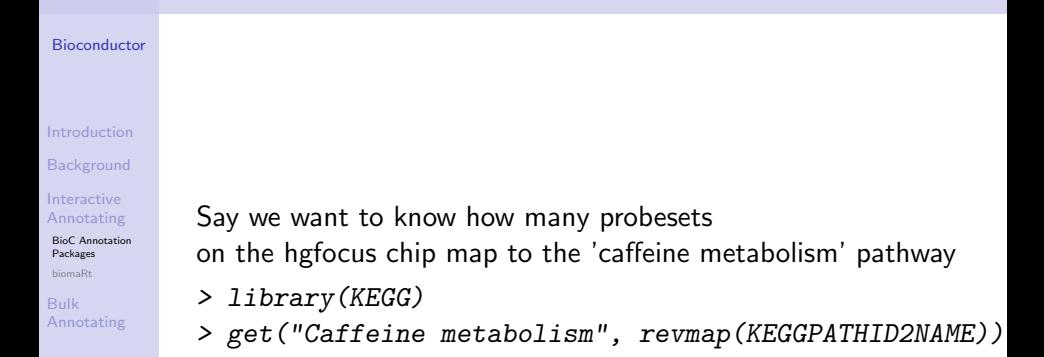

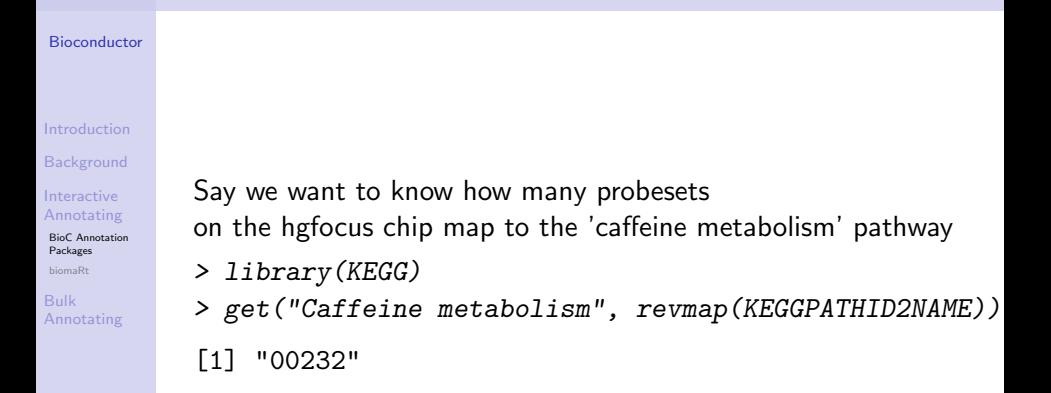

### [Bioconductor](#page-0-0) [Introduction](#page-1-0) [Background](#page-2-0) Interactive [Annotating](#page-3-0) [BioC Annotation](#page-3-0) Packages [biomaRt](#page-19-0) Bulk [Annotating](#page-34-0) Say we want to know how many probesets on the hgfocus chip map to the 'caffeine metabolism' pathway > library(KEGG) > get("Caffeine metabolism", revmap(KEGGPATHID2NAME)) [1] "00232"

**KOD KAD KED KED DRA** 

> get("00232", revmap(hgfocusPATH))

#### [Bioconductor](#page-0-0)

[Introduction](#page-1-0)

**[Background](#page-2-0)** 

Interactive [Annotating](#page-3-0)

[BioC Annotation](#page-3-0) Packages [biomaRt](#page-19-0)

Bulk [Annotating](#page-34-0) Say we want to know how many probesets on the hgfocus chip map to the 'caffeine metabolism' pathway > library(KEGG) > get("Caffeine metabolism", revmap(KEGGPATHID2NAME)) [1] "00232"

**KORK ERKER ADA ADA KORA** 

> get("00232", revmap(hgfocusPATH))

[1] "214440\_at" "206797\_at" "207609\_s\_at" [4] "1494\_f\_at" "207718\_x\_at" "208327\_at" [7] "210301\_at"

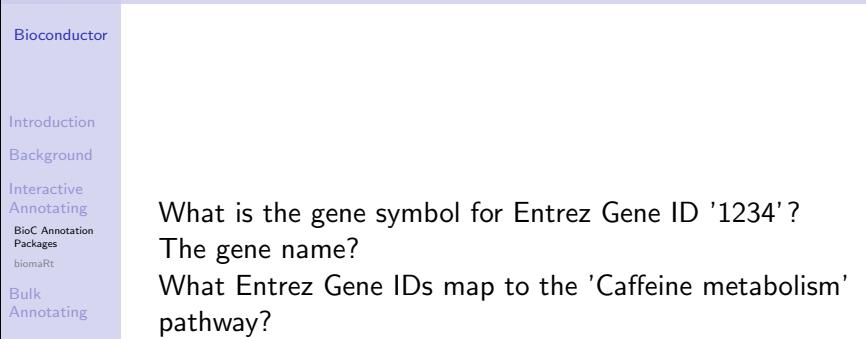

KOX KOX KEX KEX E 1990

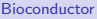

[Introduction](#page-1-0)

[Background](#page-2-0)

Interactive [Annotating](#page-3-0)

[BioC Annotation](#page-3-0) Packages [biomaRt](#page-19-0)

Bulk [Annotating](#page-34-0) What is the gene symbol for Entrez Gene ID '1234'?

> get("1234", org.Hs.egSYMBOL)

[1] "CCR5"

The gene name? What Entrez Gene IDs map to the 'Caffeine metabolism' pathway?

K ロ ▶ K 個 ▶ K 할 ▶ K 할 ▶ 이 할 → 9 Q Q →

#### [Bioconductor](#page-0-0)

[Introduction](#page-1-0)

[Background](#page-2-0)

Interactive [Annotating](#page-3-0)

[BioC Annotation](#page-3-0) Packages [biomaRt](#page-19-0)

Bulk [Annotating](#page-34-0) What is the gene symbol for Entrez Gene ID '1234'? > get("1234", org.Hs.egSYMBOL) [1] "CCR5" The gene name? > get("1234", org.Hs.egGENENAME) [1] "chemokine (C-C motif) receptor 5"

What Entrez Gene IDs map to the 'Caffeine metabolism' pathway?

[Bioconductor](#page-0-0)

[Introduction](#page-1-0)

**[Background](#page-2-0)** 

Interactive [Annotating](#page-3-0)

[BioC Annotation](#page-3-0) Packages [biomaRt](#page-19-0)

Bulk [Annotating](#page-34-0) What is the gene symbol for Entrez Gene ID '1234'?

> get("1234", org.Hs.egSYMBOL)

 $[1]$  "CCR5"

The gene name?

> get("1234", org.Hs.egGENENAME)

[1] "chemokine (C-C motif) receptor 5"

What Entrez Gene IDs map to the 'Caffeine metabolism' pathway?

> caff <- get("Caffeine metabolism",

+ revmap(KEGGPATHID2NAME))

> get(caff, revmap(org.Hs.egPATH))

[1] "9" "10" "1544" "1548" "1549" "1553" [7] "7498"**KOD KAD KED KED DRA** 

# What is biomaRt?

#### [Bioconductor](#page-0-0)

#### [Introduction](#page-1-0)

[Background](#page-2-0)

**Interactive** [Annotating](#page-3-0)

[BioC Annotation](#page-3-0) Packages [biomaRt](#page-19-0)

Bulk

<span id="page-19-0"></span>[Annotating](#page-34-0)

- Package for annotating using Biomart
- Multiple annotation sources
- Use webservice (Rcurl) or database (RMySQL)

- Species level
- Some manufacturer IDs
- Much greater amount of information

# Basic Usage

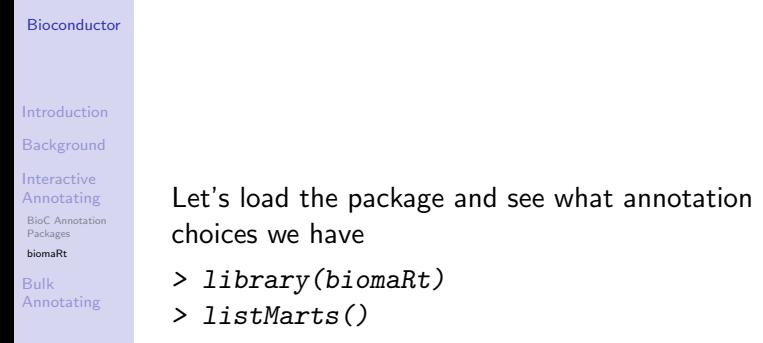

K ロ ▶ K @ ▶ K 할 ▶ K 할 ▶ . 할 . ⊙ Q Q ^

# Basic Usage

[Bioconductor](#page-0-0)

Let's load the package and see what annotation choices we have

- > library(biomaRt)
- > listMarts()
	- [1] ENSEMBL 49 GENES (SANGER)
	- [2] ENSEMBL 49 HOMOLOGY (SANGER)
	- [3] ENSEMBL 49 PAIRWISE ALIGNMENTS (SANGER)
- [4] ENSEMBL 49 MULTIPLE ALIGNMENTS (SANGER)
	- [5] ENSEMBL 49 VARIATION (SANGER)
	- [6] ENSEMBL 49 GENOMIC FEATURES (SANGER)
	- [7] VEGA 30 (SANGER)
	- [8] MSD PROTOTYPE (EBI)
- [9] UNIPROT PROTOTYPE (EBI)

[10] HIGH THROUGHPUT GENE TARGETING AND TRAPPING (SAN

- [11] GRAMENE (CSHL)
- [12] REACTOME (CSHL)

[Introduction](#page-1-0) [Background](#page-2-0)

Interactive [Annotating](#page-3-0)

[BioC Annotation](#page-3-0) Packages [biomaRt](#page-19-0)

Bulk

[Annotating](#page-34-0)

# Ensembl

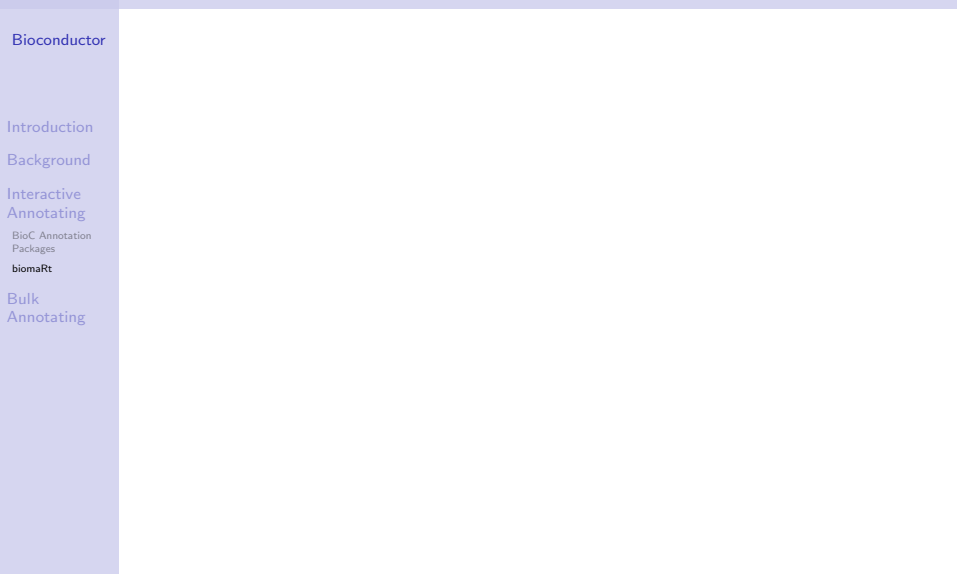

K ロ K K d K K B K K B K X A K K K D K C K

### Available Datasets

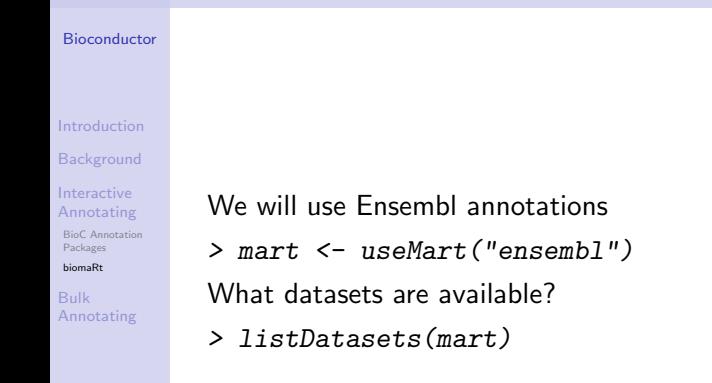

## Available Datasets

**[Bioconductor](#page-0-0)** 

[Introduction](#page-1-0) **[Background](#page-2-0) Interactive** [Annotating](#page-3-0) [BioC Annotation](#page-3-0) Packages

- We will use Ensembl annotations > mart <- useMart("ensembl") What datasets are available?
- > listDatasets(mart)
	- [1] "oanatinus\_gene\_ensembl"
	- [2] "gaculeatus\_gene\_ensembl"
	- [3] "cporcellus\_gene\_ensembl"
	- [4] "lafricana\_gene\_ensembl"
	- [5] "stridecemlineatus\_gene\_ensembl"
	- [6] "scerevisiae\_gene\_ensembl"
	- [7] "eeuropaeus\_gene\_ensembl"
	- [8] "etelfairi\_gene\_ensembl"
	- [9] "ptroglodytes\_gene\_ensembl"
- [10] "cintestinalis\_gene\_ensembl"
- [11] "ppygmaeus\_gene\_ensembl"
- [12] "ocuniculus\_gene\_ensembl"
	-

[biomaRt](#page-19-0) Bulk [Annotating](#page-34-0)

## Homo sapiens

#### [Bioconductor](#page-0-0)

[Introduction](#page-1-0)

**[Background](#page-2-0)** 

Interactive [Annotating](#page-3-0)

[BioC Annotation](#page-3-0) Packages [biomaRt](#page-19-0)

Bulk [Annotating](#page-34-0) We use the Homo sapiens dataset

> mart <- useMart("ensembl", "hsapiens\_gene\_ensembl")

**KOD KAD KED KED DRA** 

Checking attributes and filters ... ok

Now some terminology

- $\bullet$  attribute thing(s) we want to get
- $\bullet$  filter input data type
- value input values

## Available attributes

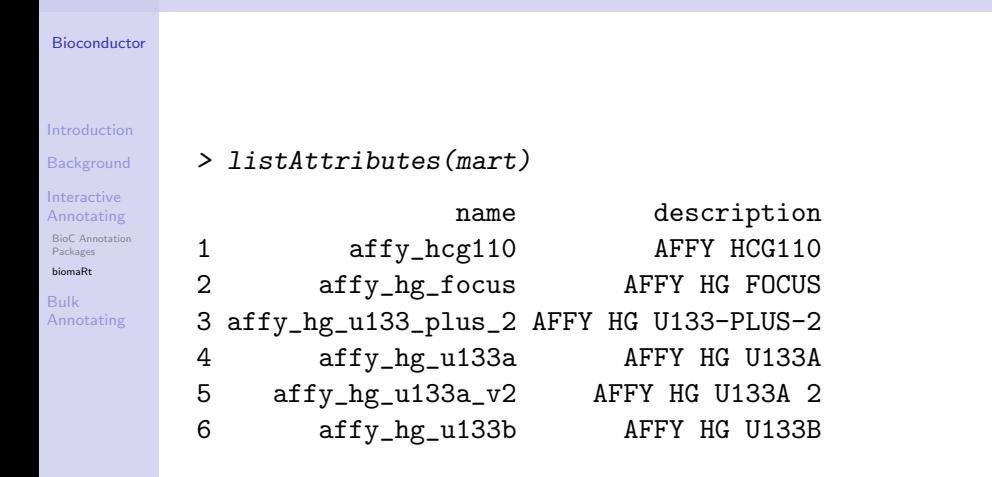

**KORK EXTERNE PROVIDE** 

# Available filters

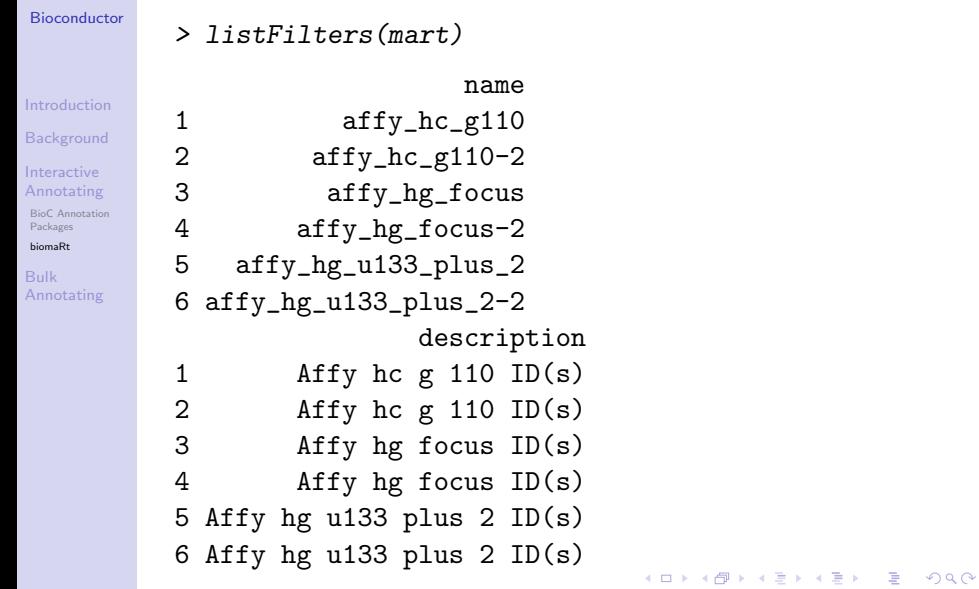

# Simple query

[Bioconductor](#page-0-0)

### [Introduction](#page-1-0) [Background](#page-2-0) Interactive [Annotating](#page-3-0) [BioC Annotation](#page-3-0) Packages [biomaRt](#page-19-0) Bulk [Annotating](#page-34-0) We want the Entrez Gene ID for Affy ID 1007\_s\_at from HG-U133A chip

```
> getBM(attributes = c("affy_hg_u133a", "entrezgene")+ filters = "affy_hg_u133a",
+ values = "1007 s at".
+ mart = mart)
```
# Simple query

#### [Bioconductor](#page-0-0)

#### [Introduction](#page-1-0)

**[Background](#page-2-0)** 

Interactive [Annotating](#page-3-0)

[BioC Annotation](#page-3-0) Packages

[biomaRt](#page-19-0)

Bulk [Annotating](#page-34-0) We want the Entrez Gene ID for Affy ID 1007\_s\_at from HG-U133A chip

> getBM(attributes = c("affy\_hg\_u133a", "entrezgene"),

**KORK ERKER ADA ADA KORA** 

+ filters = "affy\_hg\_u133a",

$$
+ \qquad \qquad \text{values} = "1007_s_at",
$$

 $+$  mart = mart)

affy\_hg\_u133a entrezgene 1 1007\_s\_at 780

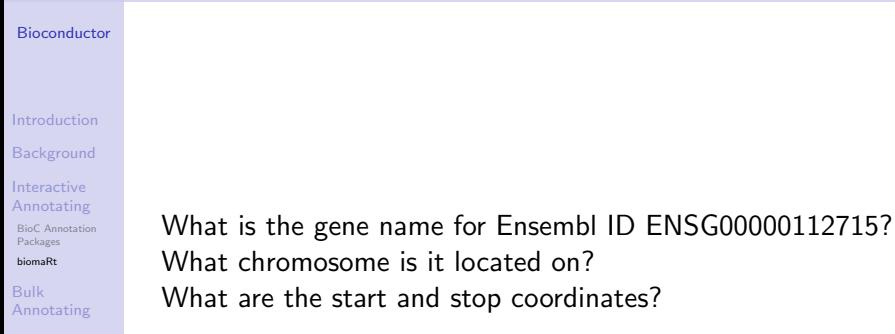

K ロ X (日) X (日) X (日) X (日) X (日) X (日) X (日) X (日) X (日) X (日)

#### [Bioconductor](#page-0-0)

[Introduction](#page-1-0)

[Background](#page-2-0)

Interactive [Annotating](#page-3-0) [BioC Annotation](#page-3-0)

Packages [biomaRt](#page-19-0)

Bulk [Annotating](#page-34-0) What is the gene name for Ensembl ID ENSG00000112715? > getBM(c("ensembl\_gene\_id", "description"), + "ensembl\_gene\_id", "ENSG00000112715", + mart)

ensembl\_gene\_id 1 ENSG00000112715

1 Vascular endothelial growth factor A precursor (VEG What chromosome is it located on? What are the start and stop coordinates?

#### [Bioconductor](#page-0-0)

[Introduction](#page-1-0)

**[Background](#page-2-0)** 

Interactive [Annotating](#page-3-0)

[BioC Annotation](#page-3-0) Packages [biomaRt](#page-19-0)

Bulk [Annotating](#page-34-0) What is the gene name for Ensembl ID ENSG00000112715? What chromosome is it located on?

> getBM(c("ensembl\_gene\_id","chromosome\_name"), + "ensembl\_gene\_id", "ENSG00000112715",

**KOD KAD KED KED DRA** 

+ mart)

ensembl\_gene\_id chromosome\_name 1 ENSG00000112715 6

What are the start and stop coordinates?

#### **[Bioconductor](#page-0-0)**

[Introduction](#page-1-0) [Background](#page-2-0) Interactive [Annotating](#page-3-0) [BioC Annotation](#page-3-0) Packages [biomaRt](#page-19-0) Bulk [Annotating](#page-34-0)

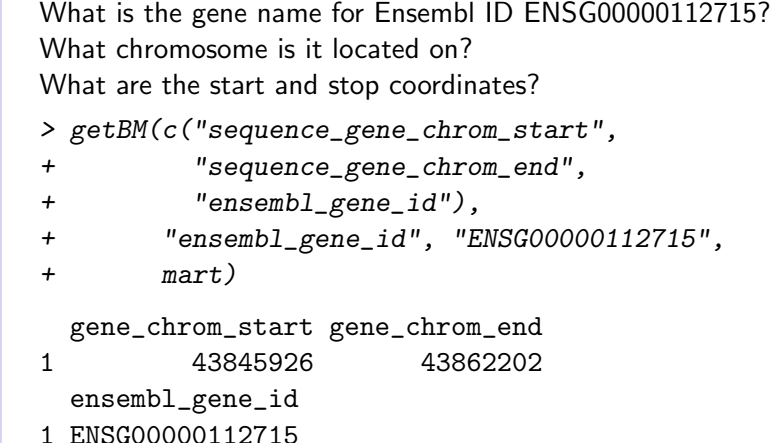

K ロ ▶ K @ ▶ K 할 ▶ K 할 ▶ . 할 . ⊙ Q Q ^

# Bulk Annotating

<span id="page-34-0"></span>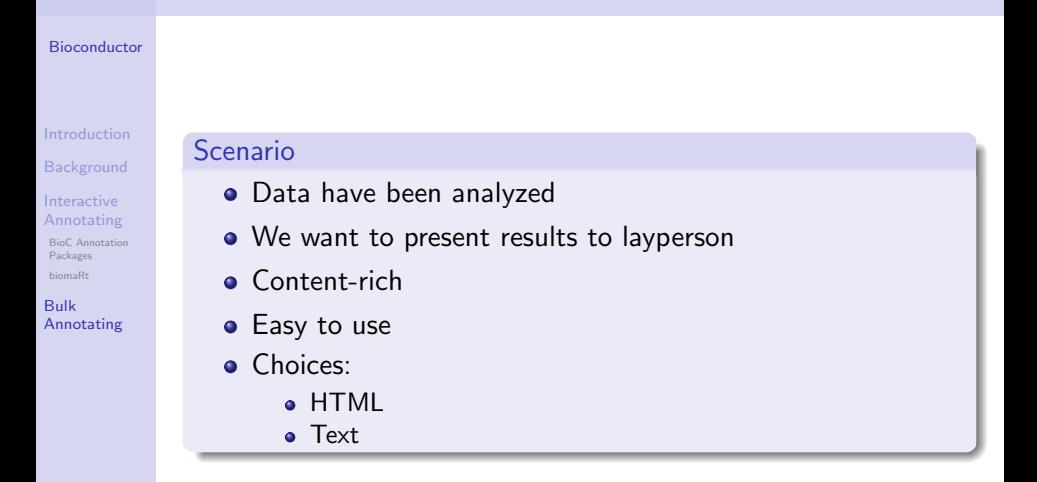

## Packages

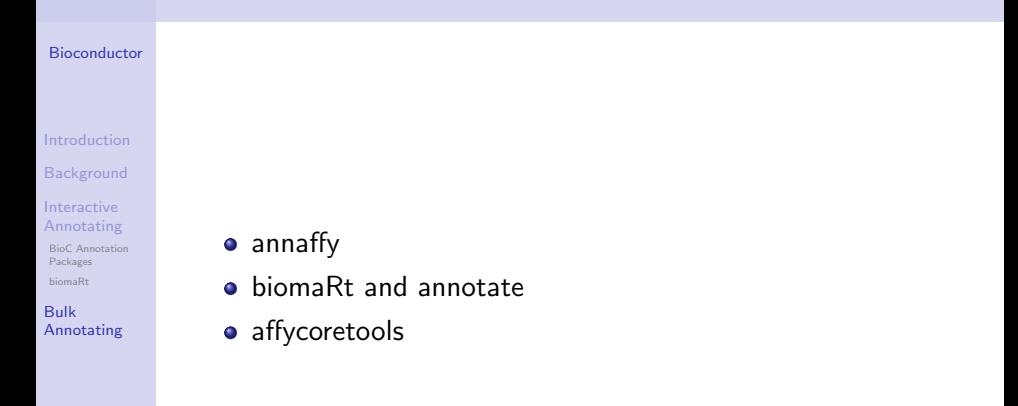

# annaffy

#### [Bioconductor](#page-0-0)

- [Introduction](#page-1-0)
- **[Background](#page-2-0)**
- Interactive [Annotating](#page-3-0)
- [BioC Annotation](#page-3-0) Packages [biomaRt](#page-19-0)
- Bulk [Annotating](#page-34-0)
- **HTML tables**
- text tables

[1] "Probe" [2] "Symbol"

[3] "Description" [4] "Chromosome"

- aaf.handler()
- > aaf.handler() [6] "GenBank"
	- [7] "Gene"
		- [8] "Cytoband"
		- [9] "UniGene"
		- [10] "PubMed"
		- [11] "Gene Ontology"
	- [5] "Chromosome Location" [12] "Pathway"

# affycoretools and annaffy

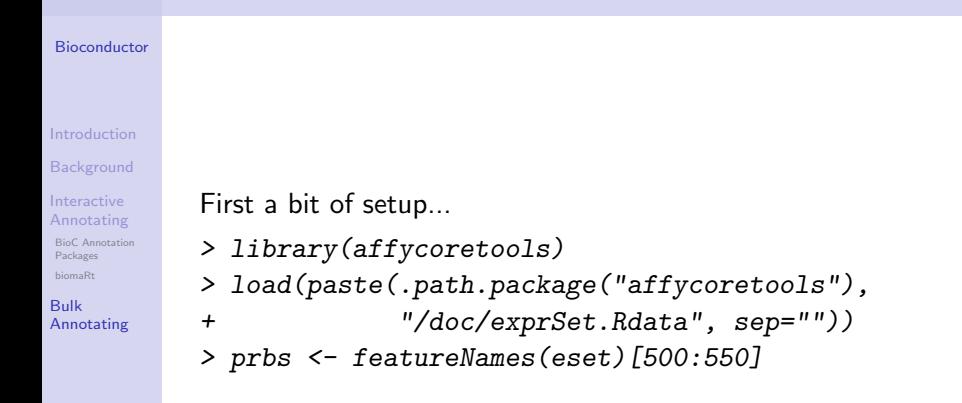

### Create tables

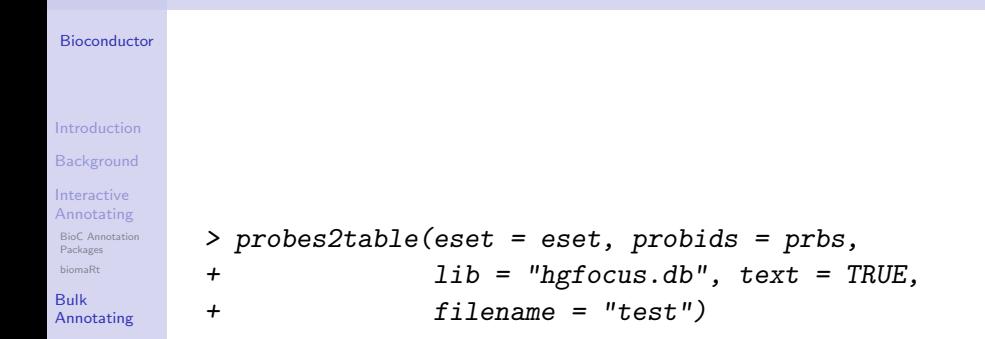

## affycoretools and biomaRt

<span id="page-39-0"></span>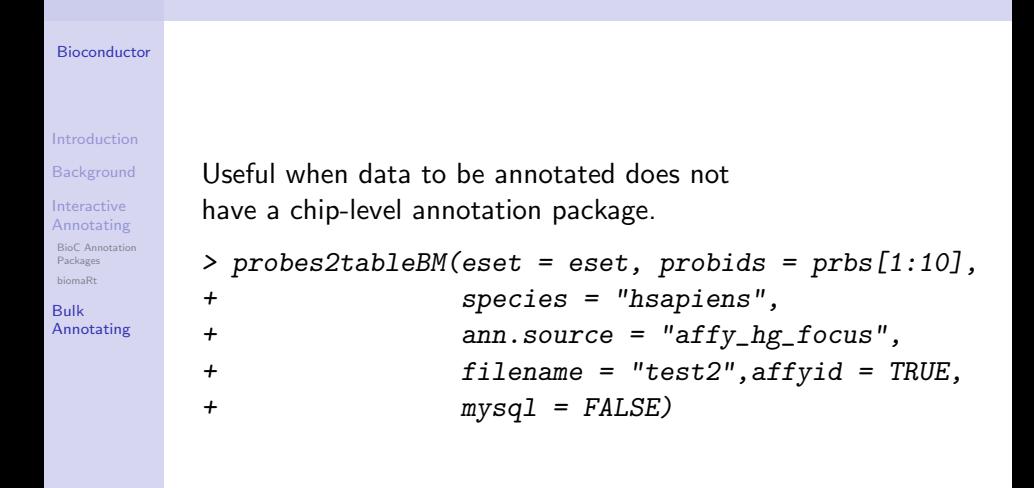